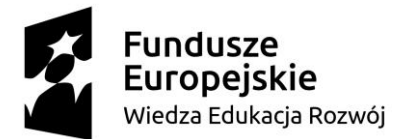

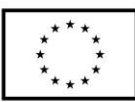

#### **SCENARIUSZ LEKCJI POKAZOWEJ**

#### **opracowany w ramach projektu pt. "Szkoła Ćwiczeń w gminie Barcin"**

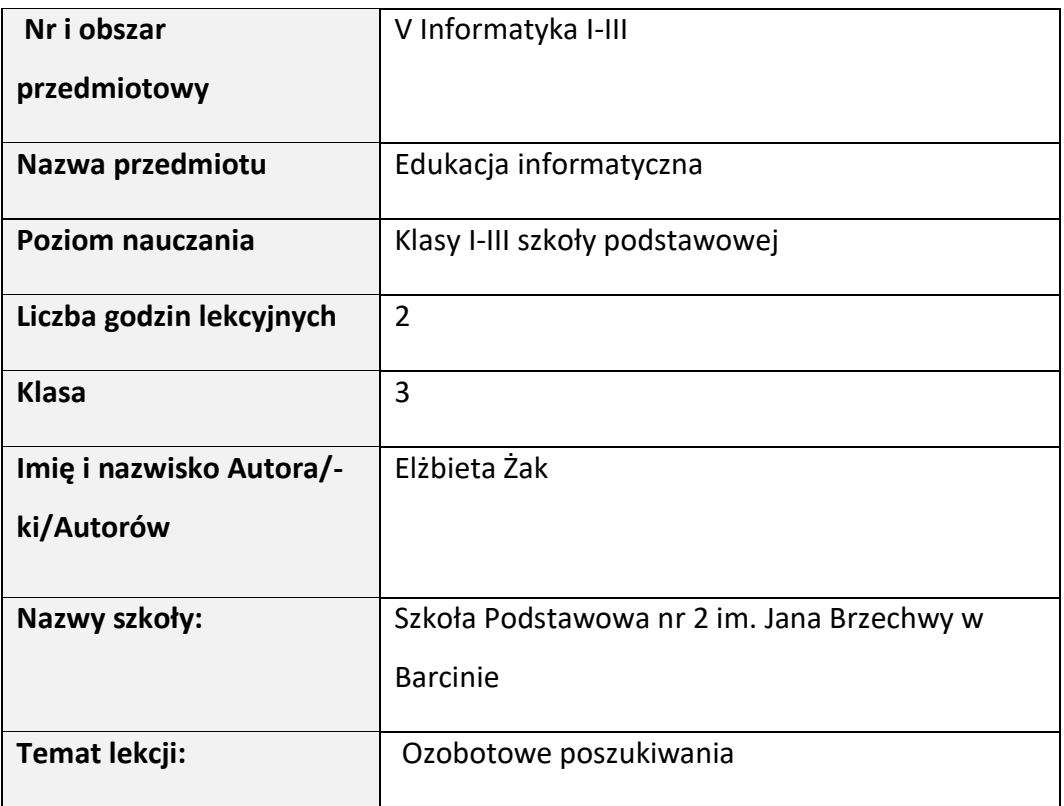

#### I. **Wstęp do scenariusza (wprowadzenie merytoryczne):**

Zgodnie z zapisami podstawy programowej jedną z umiejętności rozwijaną w ramach kształcenia ogólnego w szkole podstawowej jest umiejętność aktywnego rozwiązywanie problemów z różnych dziedzin ze świadomym wykorzystaniem metod i narzędzi wywodzących się z informatyki, w tym logicznego i algorytmicznego myślenia, **programowania,** posługiwania się aplikacjami komputerowymi, wyszukiwania i wykorzystywania informacji z różnych źródeł<sup>1</sup>. **Kodowanie i programowanie**, to bardzo często pojęcia

<sup>&</sup>lt;sup>1</sup> Podstawa programowa wychowania przedszkolnego i kształcenia ogólnego dla szkoły podstawowej, str.15

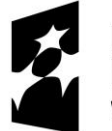

# Wiedza Edukacja Rozwój

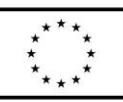

utożsamiane ze sobą, jednak nie jest to trafne połączenie. Owszem są one powiązane ze sobą, ale oznaczają coś zupełnie innego. Kodowanie to zapisywanie informacji w postaci kodu (szyfru), czyli umownych znaków. Każdą informację można zaszyfrować, a w przypadku komputerów to właśnie za pomocą odpowiedniej sekwencji zaszyfrowanych wiadomości możemy wydawać urządzeniu konkretne polecenie, tak aby uzyskać określone działanie. Kodowanie jest częścią składową procesu programowania. Programowanie natomiast to opracowywanie algorytmów – sposobów postępowania pozwalających wykonać daną czynność. To proces, w którym zachodzi dogłębna analiza problemu, aby stworzyć program spełniający określone warunki i prowadzący do rozwiązania zadania. Nauka programowania ma na celu rozbudzenie w uczniach potrzeby wytyczania nowych ścieżek rozwoju, kreatywnego wykorzystywania możliwości, jakie dają nowoczesne technologie oraz dzielenia się swoimi pomysłami z innymi ludźmi. Proponowane zajęcia mają pokazać uczniom, że dzięki TIK nauka może być bardziej fascynująca, ciekawa i atrakcyjna. **Tworzenie prezentacji multimedialnej** jest jedną z możliwości realizacji wymagań zawartych

w podstawie programowej dla edukacji wczesnoszkolnej. Przygotowana prezentacja, może mieć bardzo prostą formę, ograniczać się do podstawowych możliwości programu. Prezentacja składa się ze slajdów, które są odpowiednikiem strony w edytorze tekstu lub kartki z bloku rysunkowego. Na slajdzie, uczniowie umieszczą tekst oraz ilustracje. Dodatkową możliwością jest umieszczenie np. filmu, dodanie dźwięku lub animacji. Są to elementy wykraczające poza podstawę programową dla klas młodszych, dlatego ich wykorzystanie zależeć będzie od indywidualnych umiejętności uczniów. Podczas projektowania prezentacji należy zwrócić uwagę na: umiejętne zastosowanie kolorów, poprawną pisownię, podanie autora lub autorów, załączenie listy i źródeł wykorzystanych materiałów innych osób. Slajdy w programie MS Power Point najlepiej przygotować, korzystając

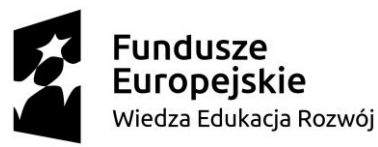

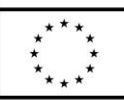

z proponowanych przez program układów slajdów. Po uruchomieniu pokazu prezentacji, slajdy pojawiają się kolejno na ekranie.

Wykonanie właśnie takiej prostej prezentacji w programie PowerPoint będzie jednym z kryteriów sukcesu proponowanych zajęć.

Podczas proponowanej lekcji pojawią się między innymi **elementy robotyki.** Jedno z zadań to programowanie ozobota. Na podstawie przygotowanych przez nauczyciela kodów QR uczniowie będą mogli poznać ozokody, dzięki którym będą wydawać robotom polecenia.

Ten miniaturowy robot zaliczany jest do tzw. "Line followerów", czyli podążających wzdłuż wyznaczonych linii. Może także rozpoznawać kolory oraz reagować na polecenia, tzw. "OzoKody" np.: jeździć po wyznaczonych liniach, obracać się, podskakiwać, zatrzymywać, zawracać. W trakcie zajęć zachodzić będzie swoistego rodzaju **korelacja edukacji informatycznej, przyrodniczej i społecznej.** W czasie zajęć uczniowie odkrywać będą zadania odczytując kody QR, poszukując w Internecie wybranych informacji oraz programując ozobota. Praca uczniów opierać się będzie na aktywnym i twórczym działaniu o charakterze ekspresyjnym. Kształtowanie innowacyjności, przedsiębiorczości i życiowej zaradności należy do najważniejszych zadań dydaktyczno – wychowawczych współczesnej szkoły. Jednym z jej wyznaczników jest otwartość na doświadczenia, do czego bardzo często niezbędne jest myślenie i działanie nieszablonowe, kreatywne, a nawet spontaniczne.

1. Dominujące na lekcji strategie kształcenia:

Badawcza (samodzielnego dochodzenia do wiedzy; problemowa) oparta na twórczej aktywności poznawczej polegającej na rozwiązywaniu problemów, szukaniu odpowiedzi na pytania problemowe, rozwiązywaniu zadań różnymi sposobami, samodzielnym podejmowaniu decyzji, ocenianiu i wartościowaniu zachowań oraz wytworów pracy. Metody te pozwalają zastosować zdobytą wiedzę w praktyce, umożliwiają tym samym funkcjonalne wykorzystanie wiedzy biernej i przekształcenie jej w wiedzę czynną – użytkową.

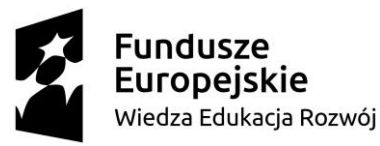

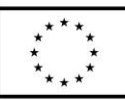

Praktyczna (operacyjna) — oparta na różnych działaniach dziecka, wymagająca stosowania metod praktycznych, aktywności praktyczno-technicznej. Dzięki niej uczący się wykorzystuje własną wiedzę w działaniu. Zmienia się, kształtuje swoją osobowość, przekonania i postawy oraz swój stosunek do pracy. Wytwarza w sobie potrzebę pozytywnego działania i doskonalenia swoich kompetencji przez całe życie. Podejmuje próby oraz popełnia błędy. Asocjacyjna (podawcza) wykorzystana głównie do przypomnienia zasad programowania Ozobota. Rola nauczyciela sprowadzać się będzie do wspierania uczniów w krytycznym podejściu do zebranych informacji, naprowadzaniu podczas weryfikacji i selekcji informacji. Weryfikowaniu poprawność pracy uczniów z ozobotem i zwracaniu uwagi na odpowiednią kolejność kolorów w tworzonych poleceniach poprzez udzielanie informacji zwrotnej.

Zaproponowane uczniom aktywności mają na celu: rozwijanie umiejętności krytycznego myślenia, współpracy w grupie, podejmowania decyzji odpowiedzialnego korzystania z informacji wyszukanych w internecie; doskonalenie podstawowych umiejętności w zakresie obsługi komputera i różnych aplikacji, rozbudzanie ciekawości poznawczej uczniów wobec środowiska przyrodniczego.

Uczniowie pracować będą w parach, posługując się w czasie pracy, laptopem z dostępem do Internetu, mapą Polski oraz Ozobotami.

Zdobyte w czasie zajęć umiejętności pozwolą uczniom na korzystanie z ogólnodostępnej wiedzy, w sposób krytyczny, indywidualny i refleksyjny. Podczas zajęć informacja zwrotna będzie główną formą oceny pracy uczniów. W podsumowaniu zajęć uczniowie dokonają samooceny i oceny koleżeńskiej z uwzględnieniem kryteriów sukcesu.

II. **Zagadnienie metodyczne stanowiące podstawę̨przygotowania lekcji / cele dla praktykanta/młodego nauczyciela w zakresie rozwijania kompetencji metodycznych** 

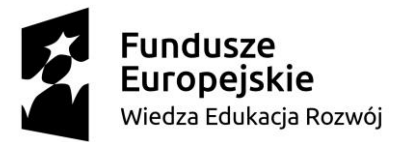

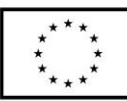

Doskonalenie umiejętności planowania metodycznego, w tym:

- Stosowania strategii oceniania kształtującego:
	- − formułowanie, wspólnie z uczniami, celów lekcji, tzw. cele ukryte oraz kryteriów sukcesu,
	- − informacja zwrotna, która pomaga uczniowi samodzielnie zdobywać wiedzę i doskonalić umiejętności,
	- − uczenie się we współpracy, w tym ocena koleżeńska, zasady pracy zespołowej.
- Stosowania metod aktywizujących: planując lekcję, nauczyciel określa m.in. cele lekcji. Do ich osiągnięcia dobiera odpowiednie metody. Metody aktywizujące to grupa metod nauczania, które charakteryzuje to, że w procesie kształcenia aktywność uczniów przewyższa aktywność nauczyciela. Im bardziej różnorodne sytuacje dydaktyczne występują na lekcji (duża różnorodność aktywności ucznia) tym efektywniejszy proces uczenia się.
- Kształtowania umiejętności stosowania narzędzi TIK: uczenie się z zastosowaniem nowoczesnych technologii będzie przebiegać efektywniej, jeśli wykorzystamy materiały i narzędzia właściwe dla nauczanego przedmiotu i wieku ucznia.
- Poznanie sposobów doskonalenia kompetencji kluczowych uczniów (informatycznych, społecznych i przyrodniczych): doskonalenie kompetencji kluczowych jest możliwe tylko i wyłącznie poprzez aktywny udział ucznia, różnorodność działań, jakie będzie podejmował w czasie lekcji. Metody nauczania, które sprzyjają rozwijaniu tzw. kompetencji kluczowych, to metody opierające się m.in. samodzielnym dochodzeniu do wiedzy oraz na pracy w grupie, komunikacji w zespole, samoocenie, ocenie koleżeńskiej. Zatem

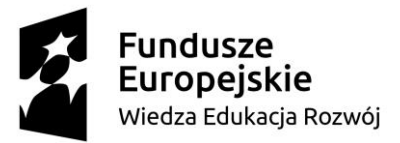

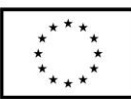

zadaniem nauczyciela jest tworzenie takich sytuacji dydaktycznych, które będą angażować ucznia w procesie uczenia się.

#### III. **Dział programowy z podstawy programowej/zagadnienia programowe**

Programowanie.

Posługiwanie się komputerem i innymi urządzeniami cyfrowymi.

# IV. **Treści nauczania/uczenia się - wymagania szczegółowe z podstawy programowej**

**Edukacja informatyczna:**

**2.0 - 1. Osiągnięcia w zakresie rozumienia, analizowania i rozwiązywania problemów: Uczeń:**

2.0 – 1.2 tworzy polecenie lub sekwencje poleceń dla określonego planu działania prowadzące do osiągnięcia celu;

**2.0 - 2. Osiągnięcia w zakresie programowania i rozwiązywania problemów z wykorzystaniem komputera i innych urządzeń cyfrowych: Uczeń:**

2.0 – 2.1 Programuje wizualnie: proste sytuacje lub historyjki według

pomysłów własnych i pomysłów opracowanych wspólnie z innymi uczniami,

pojedyncze polecenia, a także ich sekwencje sterujące obiektem na ekranie

komputera bądź innego urządzenia cyfrowego;

2.0 – 2.3 zapisuje efekty swojej pracy we wskazanym miejscu;

**2.0 - 3. Osiągnięcia w zakresie posługiwania się komputerem, urządzeniami cyfrowymi i sieciami komputerowymi. Uczeń:**

2.0 – 3.1 Posługuje się komputerem lub innym urządzeniem cyfrowym oraz urządzeniami zewnętrznymi przy wykonywaniu zadania;

2.0 – 3.2 kojarzy działanie komputera lub innego urządzenia cyfrowego

z efektami pracy z oprogramowaniem;

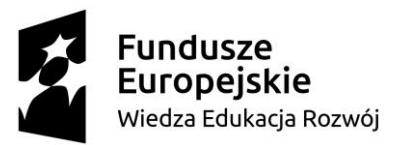

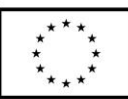

2.0 – 3.3 korzysta z udostępnionych mu stron i zasobów internetowych. **2.0 - 4. Osiągnięcia w zakresie rozwijania kompetencji społecznych. Uczeń:** 2.0 – 4.1 współpracuje z kolegami, wymienia się z pomysłami i doświadczeniami, wykorzystując technologię; 2.0 – 4.2 wykorzystuje możliwości technologii do komunikowania się w procesie uczenia się. **E 1 – POCZ – EINF – 2.0 - 5 Osiągnięcia w zakresie przestrzegania prawa i zasad bezpieczeństwa. Uczeń:**  2.0 – 5.1 posługuje się udostępnioną mu technologią zgodnie z ustalonymi zasadami; 2.0 – 5.2 rozróżnia pożądane i niepożądane zachowania innych osób (również uczniów) korzystających z technologii, zwłaszcza w sieci Internet. 2.0 – 5.3 przestrzega zasad dotyczących korzystania z efektów pracy innych osób i związanych z bezpieczeństwem w Internecie. **IV. Edukacja przyrodnicza** 3. Osiągnięcia w zakresie rozumienia przestrzeni geograficznej. Uczeń:

2) wskazuje na mapie fizycznej Polski jej granice, główne miasta (…).

# V. **Cele ogólne lekcji (kierunki dążeń pedagogicznych w obszarze wiadomości, umiejętności, postaw)**

## Obszar wiadomości:

- − poznanie odpowiedniego zapisu kodu dla sprawnego działania robota,
- − utrwalenie wiadomości dotyczących rozmieszczenia wybranych miast Polski i charakterystycznych dla nich miejsc,
- zrozumienie zasad wykorzystania zamieszczanych w prezentacji zdjęć i informacji.

## Obszar umiejętności:

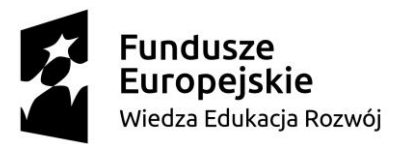

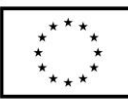

- − doskonalenie umiejętności zapisywanie sekwencji poleceń na potrzeby sterowania obiektem,
- − tworzenia prostej prezentacji multimedialnej,
- − wyszukiwania i selekcjonowania w internecie informacji na zadany temat,
- − uruchamiania przeglądarki internetowej, prawidłowe wpisywanie adresu strony,
- − dokonywania weryfikacji, selekcji znalezionych informacji pod kątem ich przydatności w zadaniu.

#### Obszar postaw:

- − przestrzeganie zasad korzystania z efektów pracy innych osób,
- − rozwijanie aktywności twórczej uczniów w procesie uczenia się,
- − kształtowanie postawy odpowiedzialności, za wspólne zadanie,
- − budowanie otwartości w relacjach interpersonalnych podczas pracy w grupie.

## VI. **Cele ucznia sformułowane jako czynności / wymagania**

Uczeń:

- − wyszuka w Internecie informacje, zdjęcia, filmy, dotyczące opracowywanego zagadnienia,
- stworzy prostą prezentację multimedialną dotyczącą wybranych miast Polski,
- zaprogramuje działanie robota, wykorzystując kod kolorów (OzoKody),
- − zaprojektuje drogę Ozobota od "startu do mety".

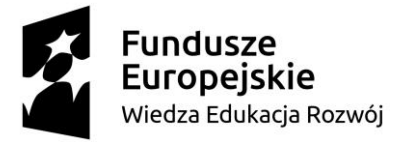

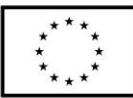

# VII. **Metody/techniki pracy z uczniami oraz wskazanie, jakie kompetencje kluczowe uczniowie kształtują/doskonalą podczas lekcji:**

**Metody i techniki aktywizujące:**

#### **Integracyjne:**

**Wrzuć strach do kapelusza** – wzmacnia poczucie bezpieczeństwa.

Losowanie niedokończonych zdań odnoszących się do emocji dzieci

związanych z pracą na zajęciach. Przykłady zdań: w tej grupie obawiam się.., Chciałbym, żeby inni…,

Krasnoludek – kompetencje językowe;

Dzieci siedzą w kręgu podają sobie maskotkę, tworząc wspólnie wymyśloną historię, opowiadającą podróż Ozobota.

**Kwiat grupowy** – umiejętność porozumiewania się w grupie, argumentacji, wypracowanie kompromisu.

Na płatkach kwiatka grupy zapisują cechy poruszanego zagadnienia, problemu do rozwiązania. Po prezentacji innych grup w środek wpisują to, na co zwrócili uwagę inni uczniowi, a zostało pominięte przez ich grupę.

**Metody tworzenia i definiowania pojęć:**

**Mapa myśli**–twórcze myślenie, porządkowanie zagadnień, wyrażanie własnych poglądów, współpraca w grupie.

Wizualne opracowanie problemu za pomocą rysunków, obrazków, symboli,

haseł, uczniowie otrzymują temat przewodni i tworzą na kartce plakat (plan prezentacji) kierunek wypełniania mapy to od ogółu do szczegółu.

**Metody twórczego rozwiązywania problemów** – umiejętność dyskusji,

umiejętność krytycznego i twórczego myślenia, łączenie wiedzy z doświadczeniem. Uczniowie krytycznie oceniają problem, wymieniają poglądy i swoje dotychczasowe doświadczenia w celu wypracowania optymalnego rozwiązania. Etapy pracy:

1. sformułowanie problemu,

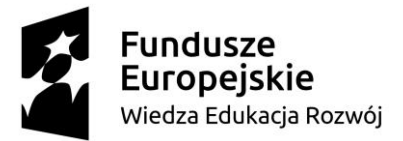

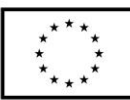

- 2. szczegółowy opis i analiza problemu,
- 3. ustalenie możliwych rozwiązań problemów,
- 4. ocena poszczególnych wariantów i wybór optymalnego rozwiązania,
- 5. zastosowanie wybranego rozwiązania w praktyce.

#### **Metody ewaluacyjne:**

Tarcza strzelecka – samoocena.

# VIII. **Środki dydaktyczne (wykorzystane przez uczniów oraz przez nauczyciela):**

Ozoboty, kartki, pisaki, kartki z zapisanymi OzoKodami, laptopy, mapa Polski, program Power Point, instrukcja wykonania zadania, ilustracje, koperty, karty pracy

#### IX. **Przebieg lekcji z podziałem na część wstępną, właściwą i końcową<sup>2</sup>**

#### **I. Wstępna:**

Wejście do sali, zajęcie miejsc. Czynności organizacyjno – porządkowe: powitanie, sprawdzenie obecności.

- Zabawa integracyjna "Wrzuć strach do kapelusza" dzieci czytają niedokończone zdania związane z atmosferą na lekcji, ich obawami i oczekiwaniami, kończą zdanie zgodnie ze swoimi odczuciami.
- **Wprowadzenie do tematu:**

Ćwiczenie: Jakie to miasto?

<sup>2</sup> Zalecane jest również uwzględnienie materiałów i zadań rozszerzających (dla uczniów zdolnych, zainteresowanych daną tematyką oraz uczniów ze specyficznymi trudnościami w uczeniu się).

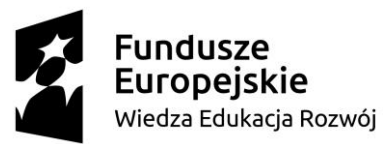

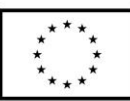

Dobranie uczniów w pary: uczniowie losują karteczki z narysowanymi herbami wybranych polskich miast. Te same herby tworzą parę do pracy na zajęciach.

Zadaniem zespołów jest odnalezienie koperty z symbolem miasta, w której znajdują się ilustracje przedstawiające charakterystyczne miejsca, dla wybranych miast w Polsce. Każda grupa analizuje mapę sali lekcyjnej, na której ozobot wskazuje trasę prowadzącą do odnalezienia kopert. Po odnalezieniu koperty dzieci sprawdzają jej zawartość i przyporządkowują, znajdujące się w niej elementy do odpowiedniego herbu (miasta). Jeżeli zdjęcia nie są związane z ich miastem odkładają kopertę. Dzieci, analizując zebrane poszlaki (materiały), próbują odgadnąć nazwy miast. W przypadku trudności podchodzą do mapy Polski, na której obok nazwy miasta jest umieszczony odpowiedni herb. Każda grupa sprawdza herb i nazwę miasta, następnie staje przy odpowiednim stoliku.

- **Podanie celu lekcji w języku zrozumiałym dla ucznia.**
- ➢ Dzisiaj będziemy tworzyć prezentację multimedialną o wybranym mieście.

W tym celu potrzebne nam będą informacje (zdjęcia, filmy, opisy miast), które znajdują się w Internecie. Waszym zadaniem będzie wykonanie prezentacji multimedialnej składającej się z 3 do 5 slajdów, w której musicie uwzględnić miejsca wskazane w kopertach.

- ➢ Zaprogramujecie działanie ozobota, wykorzystując kod kolorów (ozokody).
- $\triangleright$  Zaprojektujecie drogę ozobota od "startu do mety".
- Ustalenie, wspólnie z uczniami kryteriów sukcesu (kwiat grupowy, mapa myśli).

Dzieci opracowują w grupach propozycje najważniejszych elementów prezentacji oraz wykorzystania kodów i linii podczas programowania ozobota.

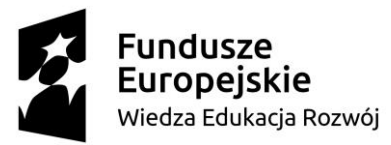

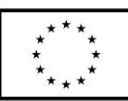

Grupy prezentują swoje uwagi. Wspólnie formułują najważniejsze kryteria. Nauczyciel zapisuje je na tablicy – powstaje kwiat grupowy przedstawiający kryteria sukcesu.

• Wspólne ustalenie kolejnych etapów pracy nad pierwszym zadaniem – prezentacją. Z przyczepionych do tablicy wyrażeń uczniowie wybierają te, które ułatwią im pracę nad prezentacją. Powstanie w ten sposób plan, który ułatwi uczniom wykonanie zadania. Nauczyciel zadaje pytania pomocnicze: Jak powinna przebiegać praca nad prezentacją? O czym musicie pamiętać? Co zrobić, żeby wasza praca przebiegała bez zakłóceń i aby udało się stworzyć prezentację?

Uczniowie w grupach opracowują z przygotowanych przez nauczyciela haseł mapę myśli. Grupy przedstawiają swoje propozycje. Następnie wspólne ustalenia w formie punktów pojawiają się na tablicy.

#### **II. Właściwa:**

## • **Tworzenie prezentacji**

Uczniowie pracują w parach. Tworzą prezentację: poszukują informacji, zdjęć i zapisują je w folderze z nazwą miasta na pulpicie. Gotową prezentację udostępniają lub przesyłają, wykorzystując aplikację Teams.

Po otrzymaniu materiałów od wszystkich grup, nauczyciel prezentuje prace uczniów. Oceniamy je w odniesieniu do ustalonych kryteriów sukcesu. Uczniowie mają możliwość wskazania mocnych stron w prezentacjach innych grup.

## • **Podróż ozobota**

- ➢ Uczniowie, wykorzystując metodę krasnoludka, wspólnie układają ustną opowieść, jako wstęp do podróży Ozobota.
- ➢ Objaśnienie przez nauczyciela kolejnego zadania zaprezentowanie materiałów pomocniczych dla ucznia (załączniki 3 i 4).

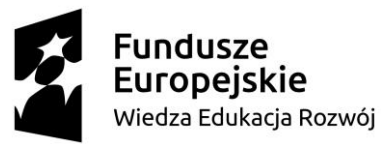

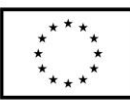

 $\rightarrow$  Planowanie podróży Ozobota – praca w tych samych parach. Nauczyciel przedstawia uczniom dwa warianty. W parach wybierają sposób wykonania.

#### Wariant I

Uczniowie otrzymują prowizoryczną mapę z zaznaczonymi miejscami na wpisanie ozokodu. Wklejają na niej ilustracje miejsc ze swojej prezentacji. Wspólnie ustalają polecenia dla robota. Na kartkach otrzymują Ozokody, które mogą wykorzystać.

Wariant II

Uczniowie samodzielnie wykonują mapę podróży ozobota przez miasto. Wybierają kody i umieszczają je na kartce oraz wklejają odpowiednie ilustracje związane z ich prezentacją. Na kartkach otrzymują Ozokody, które mogą wykorzystać.

• **Końcowa:**

Prezentacja efektów pracy uczniów – zaprogramowana droga robota. Zastosowanie oceny koleżeńskiej w odniesieniu do ustalonych celów lekcji i kryteriów sukcesu.

Samoocena – tarcza strzelecka.

# 1. **Literatura (w tym źródła elektroniczne):**

Bibiliteka Cyfrowa Ośrodka Rozwoju Edukacji: "Dobre praktyki wykorzystania TIK w edukacji", "kompetencje kluczowe – przygotowanie do życia". Brudnik Edyta, Moszyńska Anna, Owczarska Beata - Ja i mój uczeń pracujemy aktywnie. Przewodnik po metodach aktywizujących, Kielce: Wydawnictwo Jedność, cop. 2010.

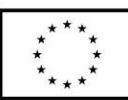

- 1. Biblioteka Cyfrowa Ośrodka Rozwoju Edukacji, Dobre praktyki wykorzystania TIK w edukacji, Kompetencje kluczowe-przygotowanie do życia,
- 2. Brudnik Edyta, Moszyńska Anna, Owczarska Beata, Ja i mój uczeń pracujemy aktywnie. Przewodnik po metodach aktywizujących, Kielce: Wydawnictwo Jedność, cop. 2010,
- 3. Czerwonka E., Waszkuć E., Metodyka Nauczania Przedmiotów (materiały szkoleniowe),
- 4. Janicka-Panek T., Program nauczania uczenia się dla pierwszego etapu kształcenia - edukacji wczesnoszkolnej "Elementarz odkrywców",
- 5. Krzyżewska J., Aktywizujące metody i techniki w edukacji wczesnoszkolnej. 1998,
- 6. Kupisiewicz Cz., Podstawy dydaktyki, W-wa 2005
- 7. Nowak Bartłomiej Wybrane zagadnienia dydaktyki informatyki, [online], ostatnia aktualizacja 10.06.2016, [dostęp 18 października 2021], dostępny w Internecie:https://slidex.tips/download/2-wybranezagadnienia-dydaktyki-informatyk
- 8. Okoń W., Wprowadzenie do dydaktyki ogólnej, W- wa 2003,
- 9. Pietrasik-Kulińska K, Szuba D., Jacek Stańdo, kształcenie umiejętności posługiwania się technologiami informacyjno – komunikacyjnymi przez dzieci młodsze, strona ORE,
- 10. Smolar. A., Thiem T., Rozwijanie kluczowych kompetencji TIK, Centrum Edukacji Obywatelskiej

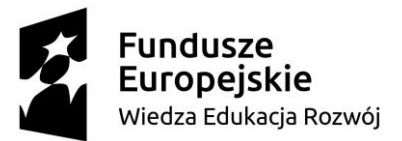

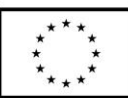

- 11. Stojak J., Kompetencje kluczowe w nauczaniu przedmiotowym. Poradnik dla kadry kierowniczej szkół i przedszkoli oraz dla nauczycieli., W - wa 2019, 12. Tadeusiewicz R., 1996: Uczyć informatyki — ale jakiej? "Kultura i Edukacja", 13. [https://www.wcdn.wroc.pl/dsc/wzorcowe\\_materialy\\_SP\\_i\\_LO/DSC\\_ko](https://www.wcdn.wroc.pl/dsc/wzorcowe_materialy_SP_i_LO/DSC_kompetencje_kluczowe_podstawowa.pdf) [mpetencje\\_kluczowe\\_podstawowa.pdf](https://www.wcdn.wroc.pl/dsc/wzorcowe_materialy_SP_i_LO/DSC_kompetencje_kluczowe_podstawowa.pdf) 14. [https://www.zycieszkoly.com.pl/artykul/wykorzystanie-nowych](https://www.zycieszkoly.com.pl/artykul/wykorzystanie-nowych-technologii-w-edukacji)[technologii-w-edukacji](https://www.zycieszkoly.com.pl/artykul/wykorzystanie-nowych-technologii-w-edukacji) 15. [https://www.mac.pl/aktualnosci/przeglad-wspolczesnych-koncepcji](https://www.mac.pl/aktualnosci/przeglad-wspolczesnych-koncepcji-dydaktycznych-opartych-na-wykorzystaniu-narzedzi-tik)[dydaktycznych-opartych-na-wykorzystaniu-narzedzi-tik](https://www.mac.pl/aktualnosci/przeglad-wspolczesnych-koncepcji-dydaktycznych-opartych-na-wykorzystaniu-narzedzi-tik) 16. [https://www.gvsu.edu/cms4/asset/7E70FBB5-0BBC-EF4C-](https://www.gvsu.edu/cms4/asset/7E70FBB5-0BBC-EF4C-A56CBB9121AECA7F/7_things_about_ozobots.pdf)[A56CBB9121AECA7F/7\\_things\\_about\\_ozobots.pdf](https://www.gvsu.edu/cms4/asset/7E70FBB5-0BBC-EF4C-A56CBB9121AECA7F/7_things_about_ozobots.pdf) 17. <https://ozobot.com/> 18. <https://neorobot.pl/pl/blog/9> 19. <https://zpe.gov.pl/a/tworzenie-prezentacji/DOPPeVhVM> 20. http://docplayer.pl/11015738-Tworzenie-prezentacji-multimedialnych-klasa-3 lekcja-5-prezentacje.html
- **2. Załączniki do scenariusza** (np. karty pracy, zestawy ćwiczeń dla uczniów, teksty źródłowe, ilustracje):

Załącznik nr 1: ilustracje przedstawiające herby miast, charakterystyczne miejsca w wybranych miastach Polski.

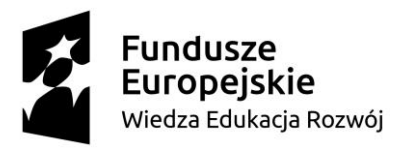

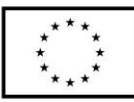

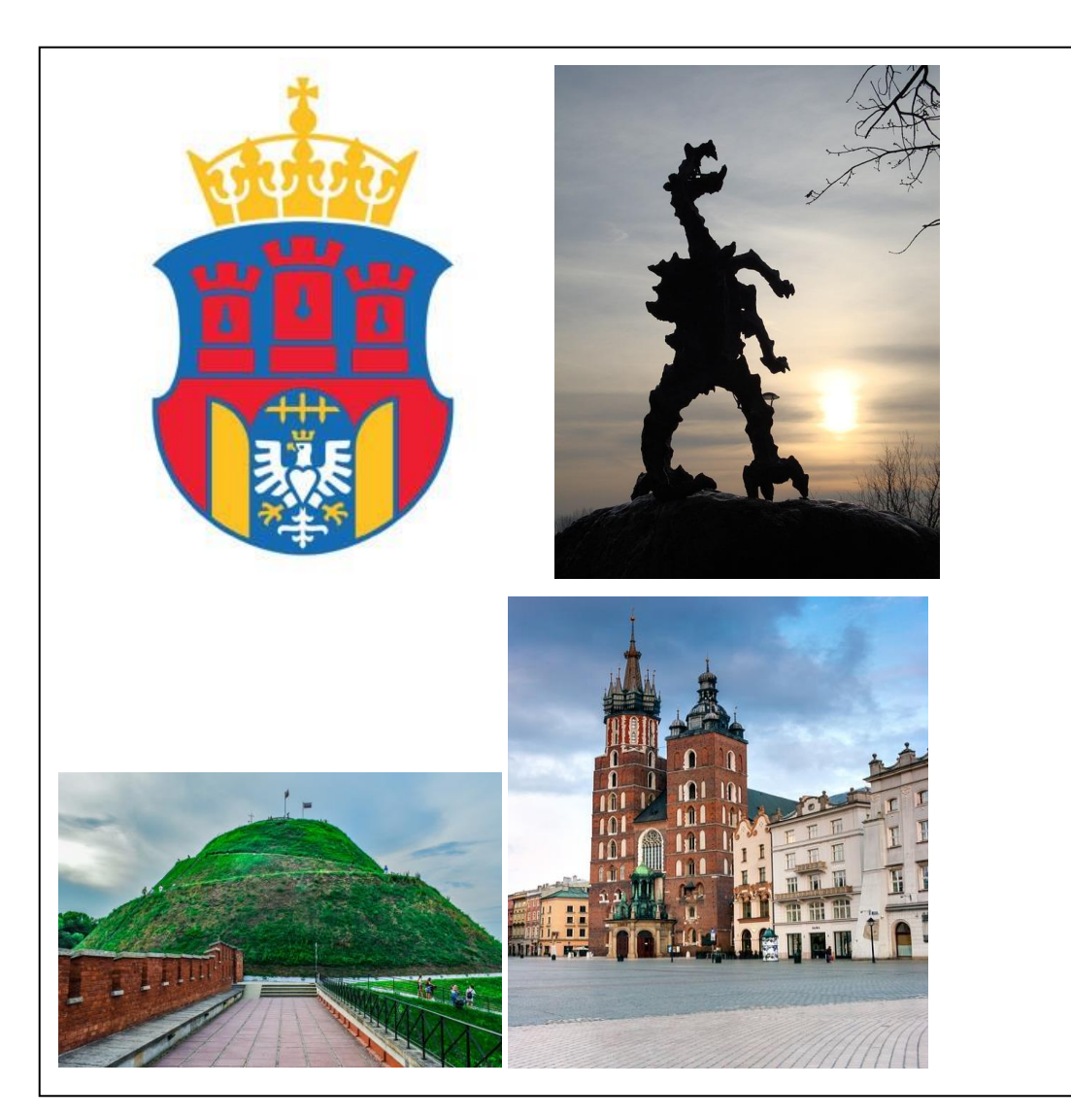

*Źródło: <https://pixabay.com/>*

*Źródło: <https://www.poczetkrakowski.pl/herb/>*

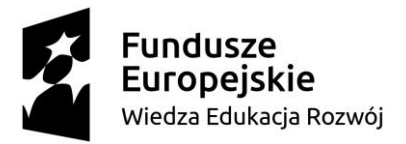

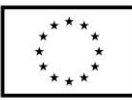

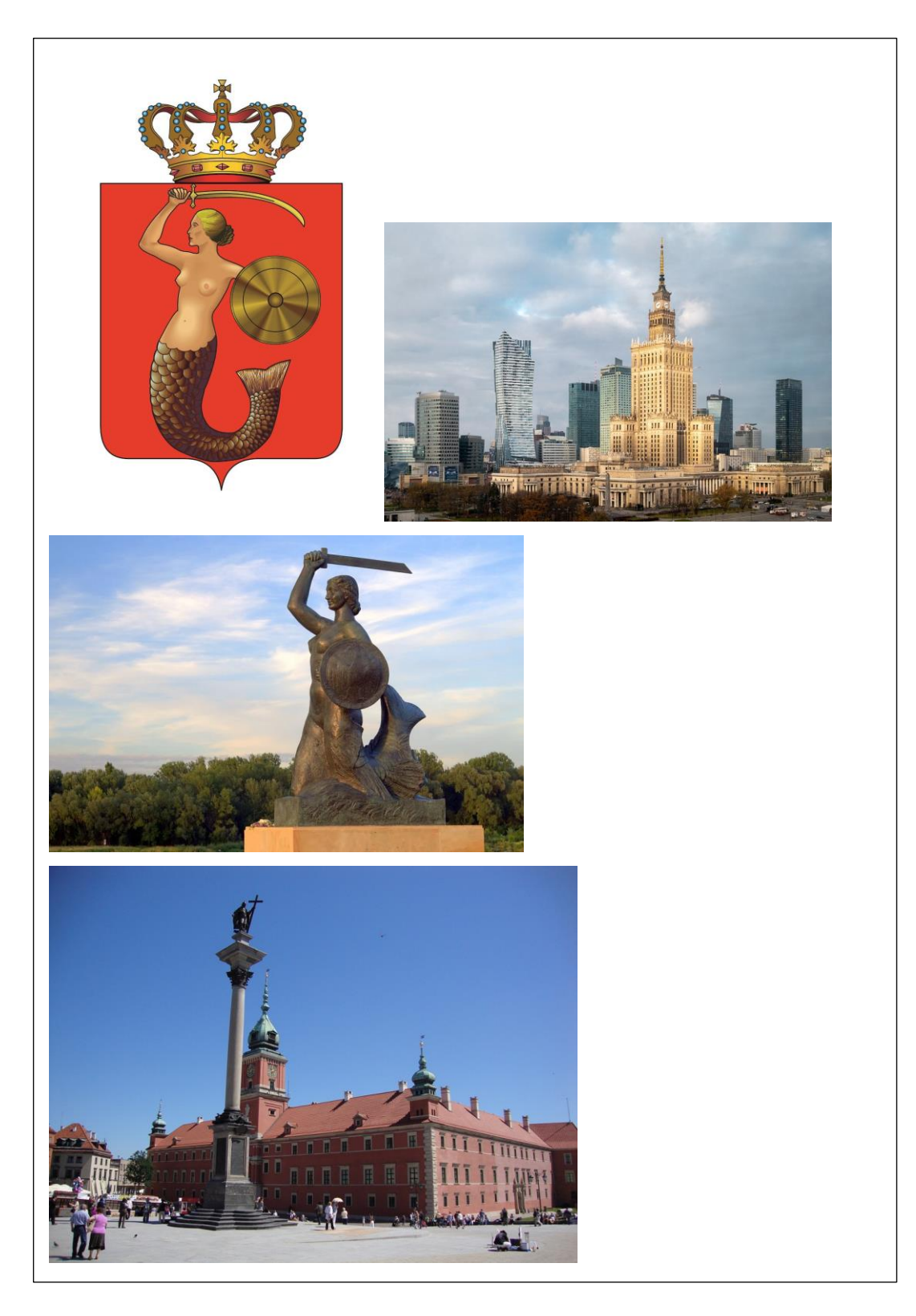

*Źródło: [https://pixabay.com](https://pixabay.com/)*

*Źródło: https://um.warszawa.pl/waw/markawarszawa/-/symbole*

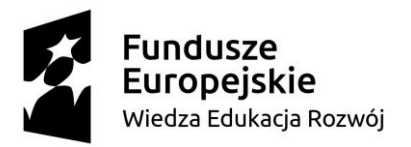

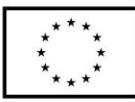

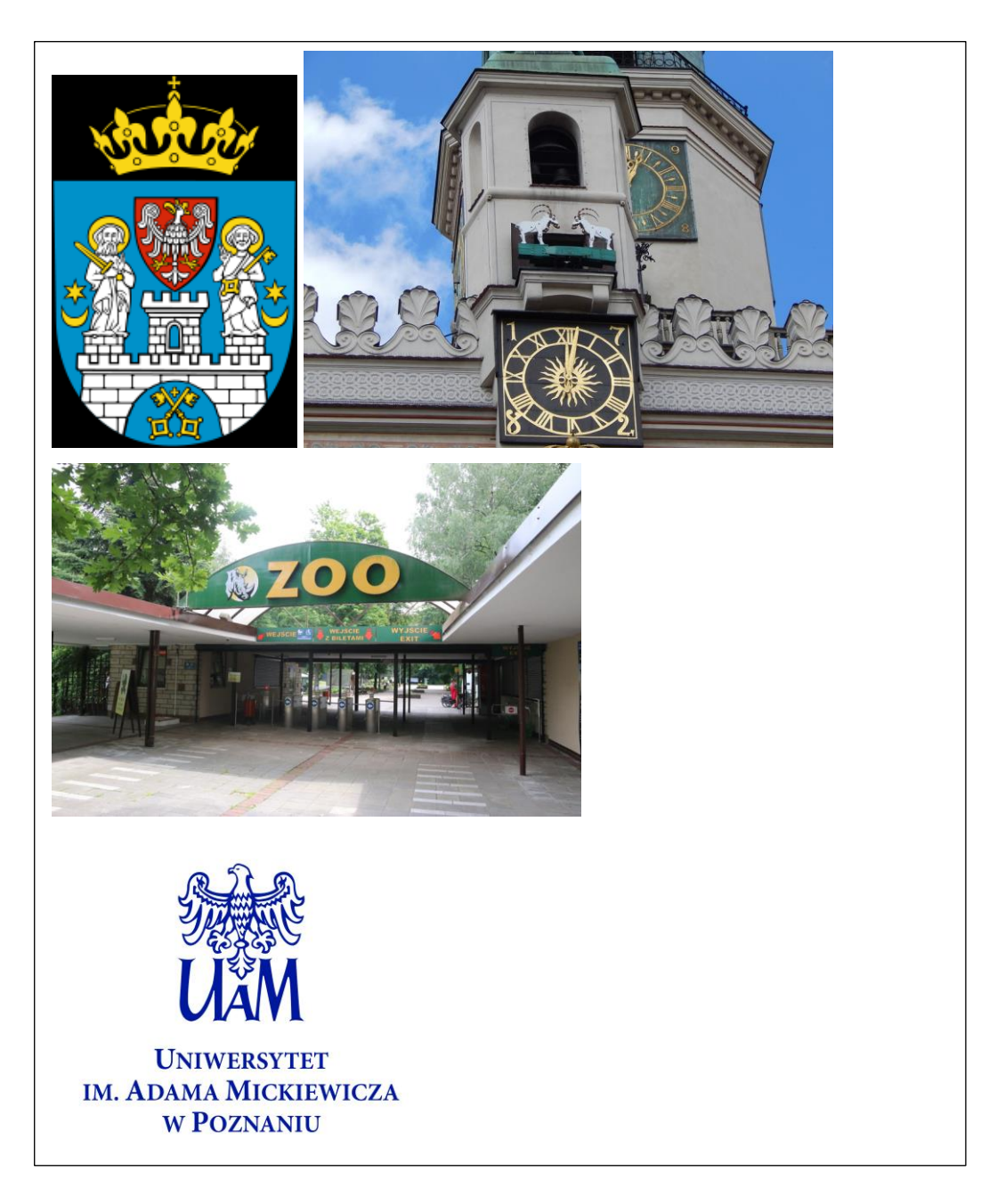

*Źródło: [https://pl.wikipedia.org/wiki/Herb\\_Poznania](https://pl.wikipedia.org/wiki/Herb_Poznania)*

*Źródło: [https://pixabay.com/pl/photos/pozna%c5%84-miasto-stare-miasto-](https://pixabay.com/pl/photos/pozna%c5%84-miasto-stare-miasto-1541468/)[1541468/](https://pixabay.com/pl/photos/pozna%c5%84-miasto-stare-miasto-1541468/)*

*Źródło: <https://siw.amu.edu.pl/siw/strona-glowna/pliki-do-pobrania>*

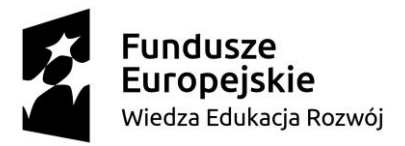

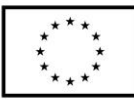

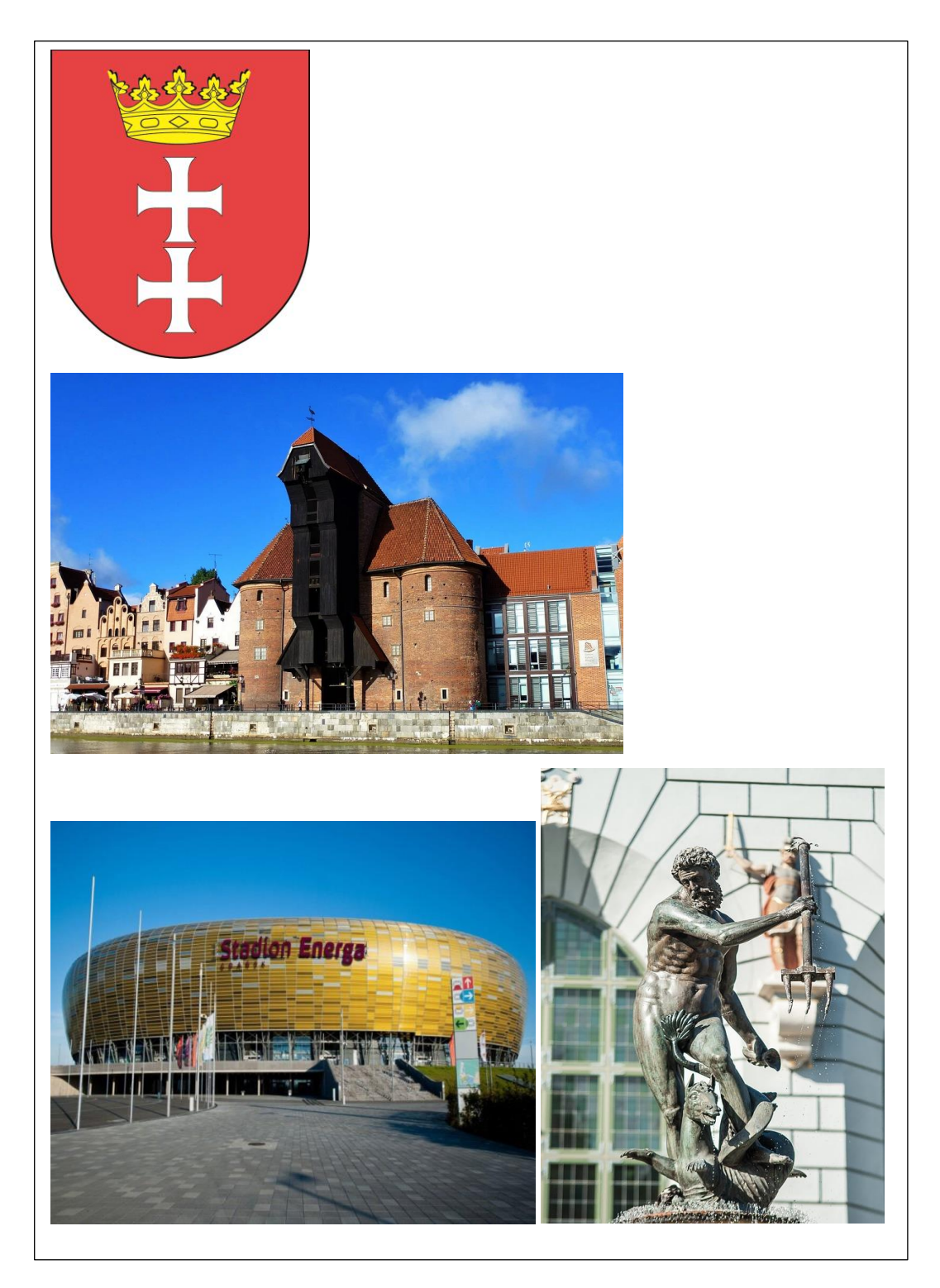

*Źródło: <https://www.konferencje.pl/o/stadion-energa-gdansk,2303.html>*

*Źródło: <https://pixabay.com/pl>*

*Źródło: <https://www.gdansk.pl/redakcja/herb-flaga-i-logo-miasta,a,17103>*

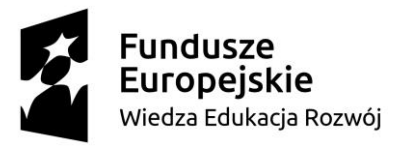

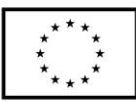

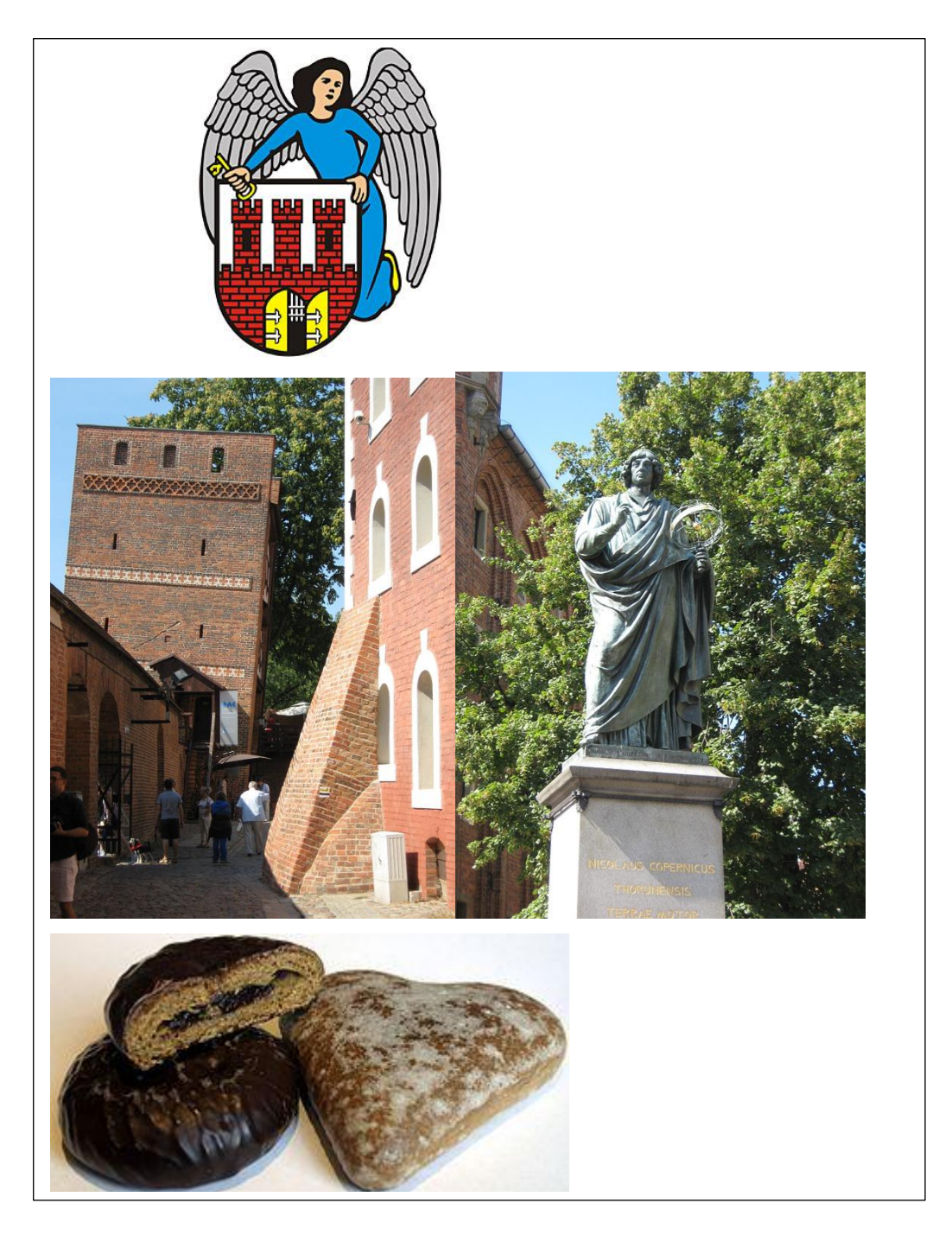

*Źródło: [https://www.torun.pl/pl/miasto/samorzad/symbole-torunskiego](https://www.torun.pl/pl/miasto/samorzad/symbole-torunskiego-samorzadu/herb-torunia)[samorzadu/herb-torunia](https://www.torun.pl/pl/miasto/samorzad/symbole-torunskiego-samorzadu/herb-torunia)*

*Źródło: [https://pixabay.com/pl](https://pixabay.com/pl/photos/pomnik-kopernik-toru%c5%84-polska-239369/)*

*Źródło: [https://pl.wikipedia.org/wiki/Toru%C5%84skie\\_pierniki](https://pl.wikipedia.org/wiki/Toru%C5%84skie_pierniki)*

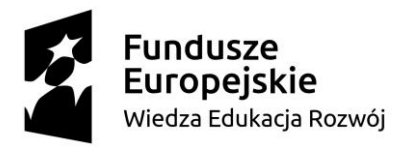

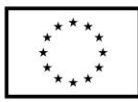

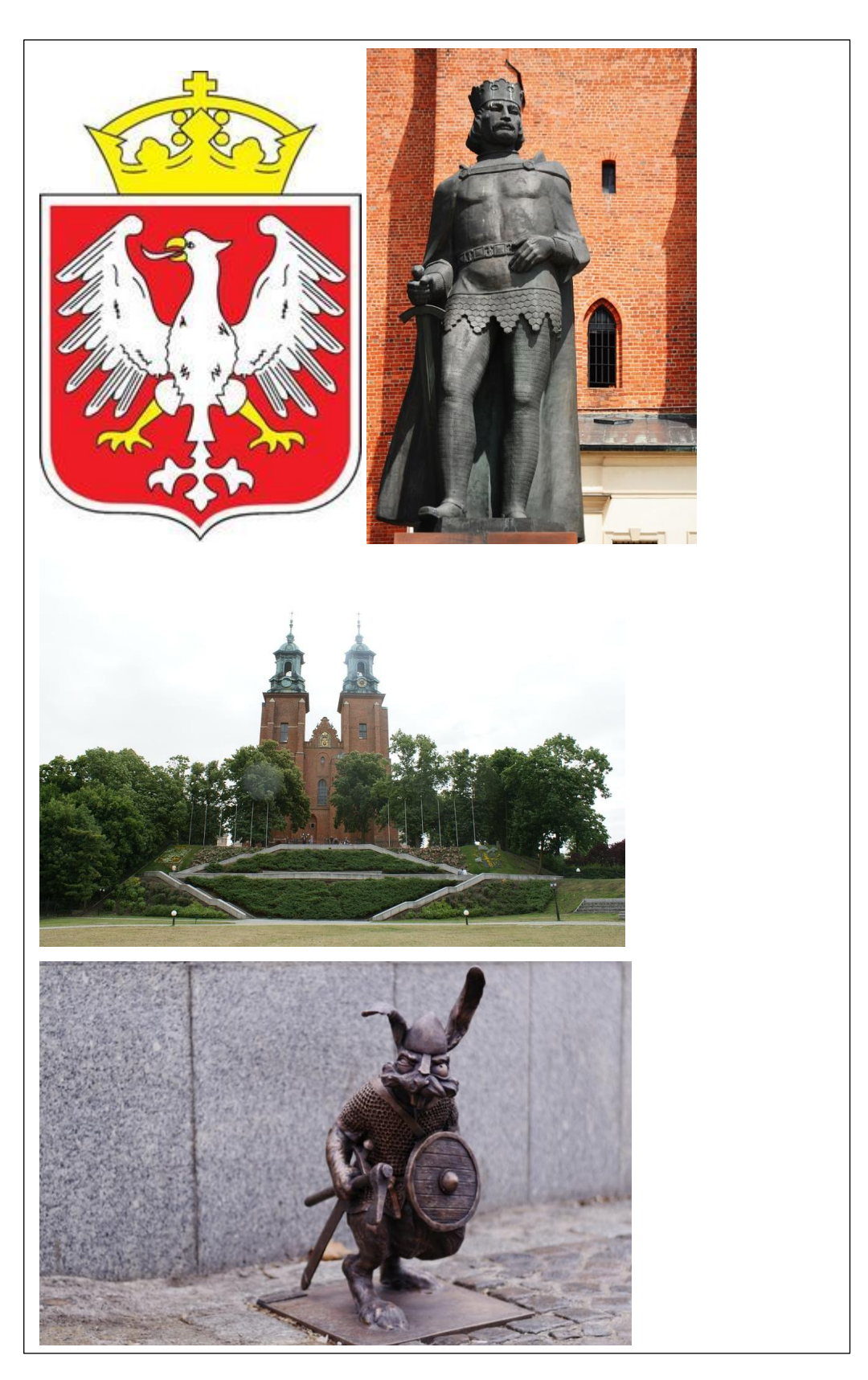

*Źródło: [https://www.gniezno.eu/cms/20282/symbole\\_miasta](https://www.gniezno.eu/cms/20282/symbole_miasta)*

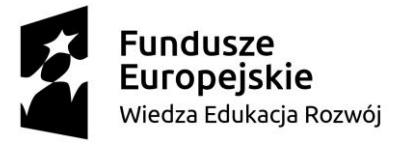

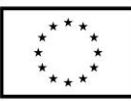

*Źródło: [https://www.gniezno.eu/cms/25147/trakt\\_krolewski\\_w\\_gnieznie](https://www.gniezno.eu/cms/25147/trakt_krolewski_w_gnieznie) Źródło: <https://pixabay.com/pl/photos/search/gniezno/>*

Załącznik nr 2: Instrukcja – opowieść krasnoludka.

Nauczyciel siada z dziećmi na dywanie. Rozpoczyna opowiadanie słowami np. Pewnego dnia Ozozbot postanowił… Zadaniem uczniów jest dokańczanie historyjki w nawiązaniu do tematu lekcji. Runda kończy się, na osobie, która rozpoczynała np. nauczyciel. Podczas opowiadania można przekazywać sobie maskotkę, przedstawiającą głównego bohatera opowieści. Nauczyciel musi kontrolować przebieg zabawy, aby powstała spójna, zwięzła opowieść, zgodna z tematem. Przykład do naszej lekcji: Pewnego marcowego dnia ozobot postanowił wyruszyć na wycieczkę krajoznawczą po Polsce. Wyjął mapę i wybrał kilka miast: Kraków, Gniezno, Toruń, Warszawę, Poznań, Gdańsk. W każdym z miast wybrał kilka interesujących miejsc, które zaznaczył na swoich mapkach.

*Źródło: Opracowanie własne:* Elżbieta Żak

Załącznik nr 3: karta z Ozokodami oraz instrukcja rysowania linii dla ozobotów.

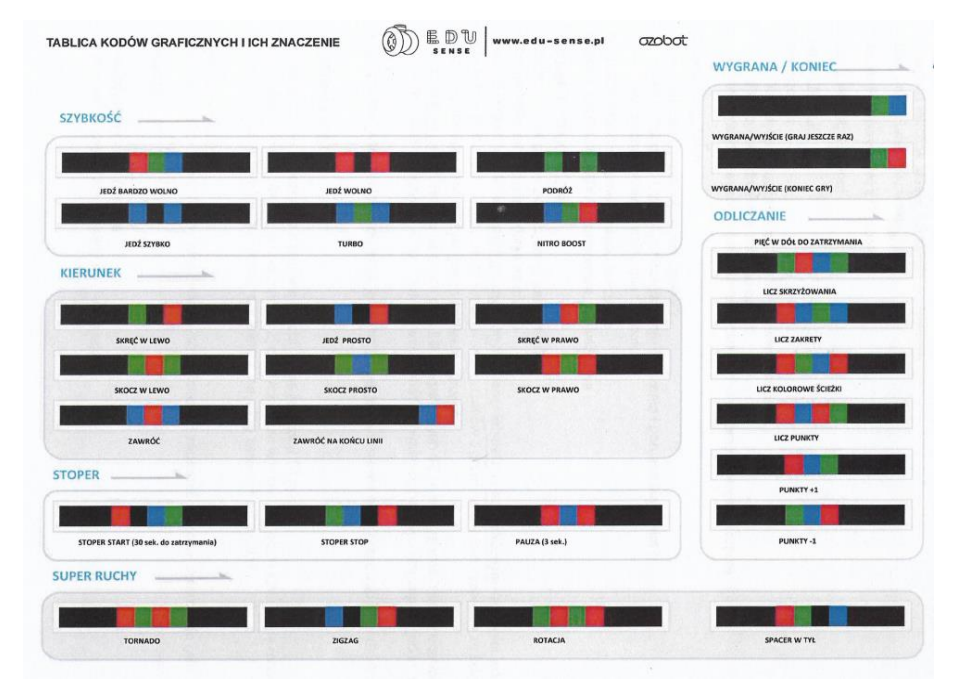

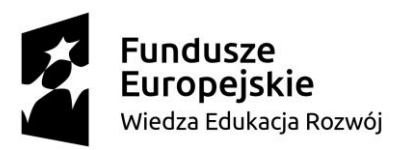

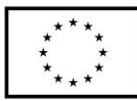

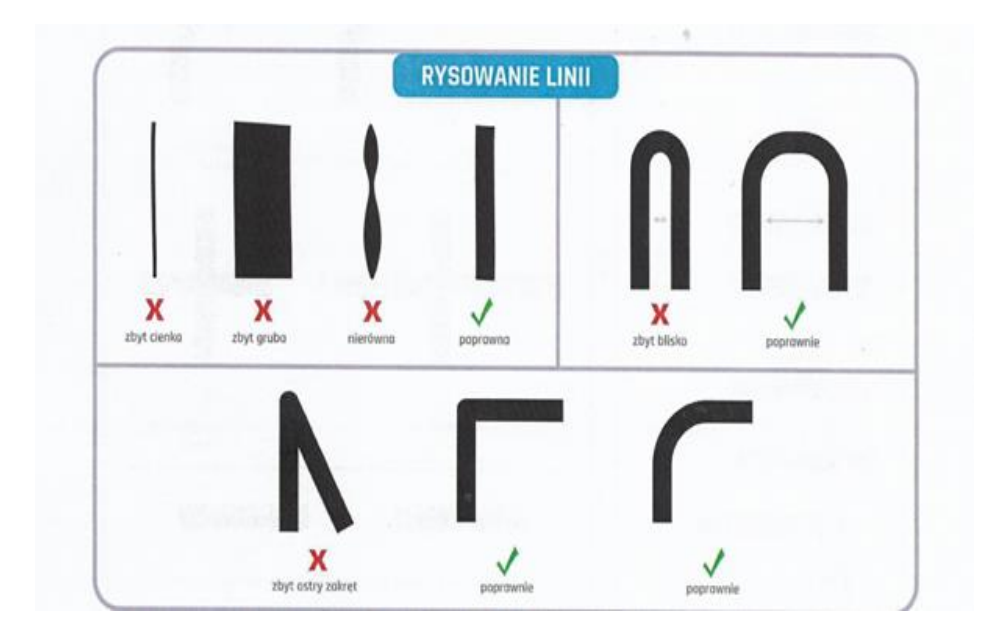

## *Źródło: edu-sense.com/pl*

Załącznik nr 4: Instrukcja do wykonania mapy podróży ozobota.

- 1. Przyjrzyjcie się wzorcowej mapie.
- 2. Pomyślcie, jak mogłaby wyglądać Wasza i gdzie rozmieścilibyście miejsca ze swojej prezentacji.
- 3. Wybierzcie ozokody, które chcecie wykorzystać podczas tworzenia drogi dla Waszego ozobota.
- 4. Stwórzcie mapę zgodnie z Waszym pomysłem.
- 5. Pamiętajcie, aby na mapie znalazły się ilustracje wybranych miejsc.

*Źródło: Opracowanie własne:* Elżbieta Żak

Załącznik nr 5: kwiat grupowy.

Polecenie: W płatki kwiatu wpiszcie jakie powinny być kryteria sukcesu związane z celami lekcji.

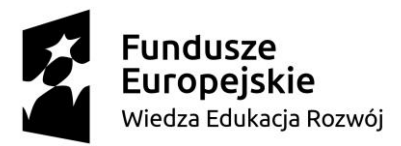

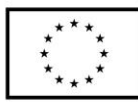

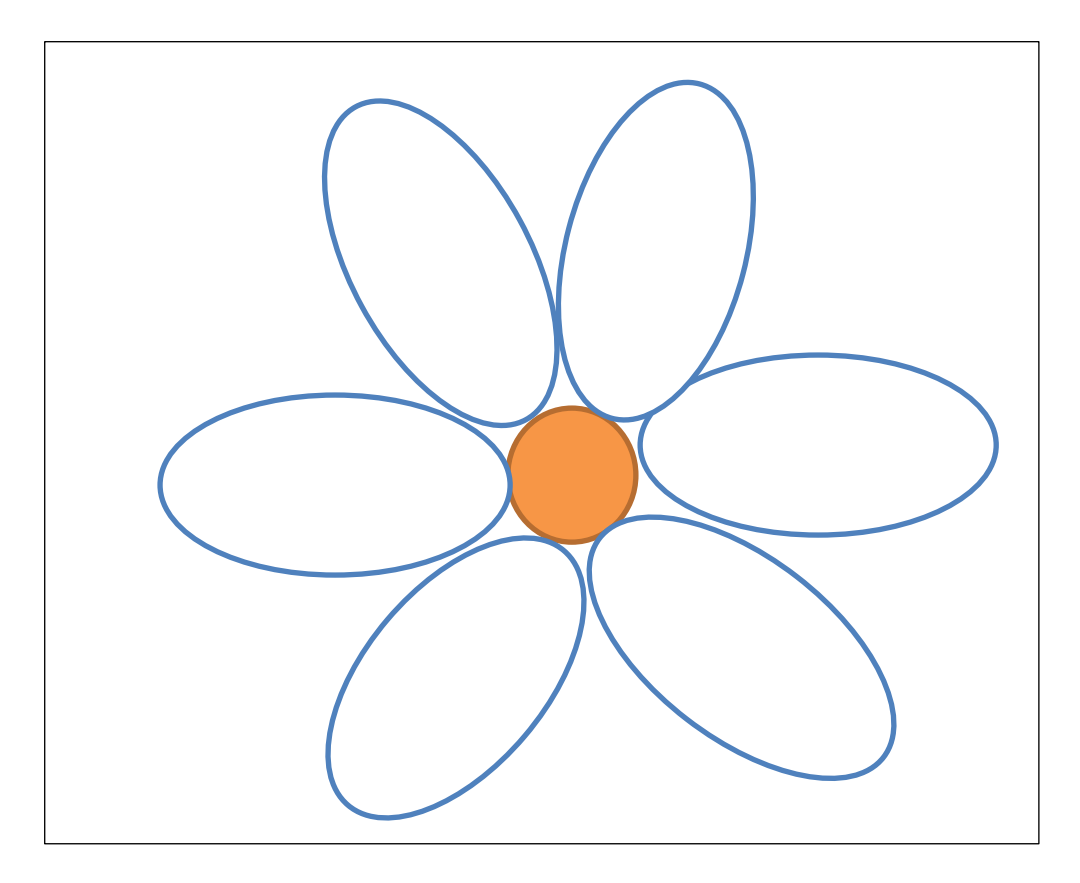

*Źródło: Opracowanie własne:* Elżbieta Żak

Załącznik nr 6: Plan pracy nad prezentacją (do wycięcia i uporządkowania przez uczniów).

O czym warto pamiętać tworząc prezentację:

- 1. Prezentacja powinna zawierać od 3 do 5 slajdów.
- 2. Na każdym slajdzie musza być ilustracje i krótki opis miejsc.
- 3. Pierwszy slajd to strona tytułowa wraz z nazwiskami autorów.
- 4. Po zakończeniu pracy, prezentacje udostępniamy nauczycielowi wykorzystując do tego platformę Teams.

*Źródło: Opracowanie własne*: Elżbieta Żak

Załącznik nr 7: Pytania do zabawy "Wrzuć strach do kapelusza" Na tych zajęciach będę zadowolony/na, gdy…, Chciałabym, żeby na tych zajęciach…, Obawiam się …, Martwi mnie …, Będę dumna/ny, gdy …, Zależ mi, aby…

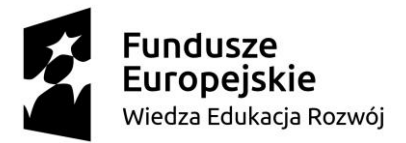

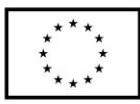

podpis Autora/-ki / Autorów